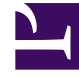

# **SGENESYS**

This PDF is generated from authoritative online content, and is provided for convenience only. This PDF cannot be used for legal purposes. For authoritative understanding of what is and is not supported, always use the online content. To copy code samples, always use the online content.

## Widgets API Reference

App

## Contents

- 1 [Overview](#page-2-0)
	- 1.1 [Usage](#page-2-1)
	- 1.2 [Customization](#page-2-2)
	- 1.3 [Mobile support](#page-2-3)
- 2 [Configuration](#page-2-4)
	- 2.1 [Description](#page-2-5)
	- 2.2 [Example](#page-2-6)
	- 2.3 [Options](#page-3-0)
- 3 [Localization](#page-12-0)
- 4 [API commands](#page-12-1)
	- 4.1 [setTheme](#page-12-2)
	- 4.2 [getTheme](#page-13-0)
	- 4.3 [reTheme](#page-13-1)
	- 4.4 [themeDemo](#page-14-0)
	- 4.5 [setLanguage](#page-15-0)
	- 4.6 [closeAll](#page-15-1)
	- 4.7 [updateAJAXHeader](#page-16-0)
	- 4.8 [removeAJAXHeader](#page-16-1)
	- 4.9 [registerExtension](#page-17-0)
	- 4.10 [registerAutoLoad](#page-17-1)
	- 4.11 [deregisterAutoLoad](#page-17-2)
- 5 [API Events](#page-18-0)

• Developer

Learn how to control your widgets.

#### **Related documentation:**

## <span id="page-2-0"></span>Overview

•

App is the main controller for Genesys Widgets and has no UI. It controls all startup routines, global configurations, and extensions, and it executes the onReady event and distributes changes to theme, language, mobile mode, and other application-wide effects.

#### <span id="page-2-1"></span>Usage

App's main interface is its configuration. You set all global defaults using the **window.** genesys.widgets.main property. App also has a few commands you can use to change the language and theme.

#### <span id="page-2-2"></span>Customization

App itself cannot be customized, but its configuration options affect all widgets.

#### <span id="page-2-3"></span>Mobile support

App has built-in mobile detection and can automatically notify all widgets to switch to mobile mode. You can also control this manually.

## <span id="page-2-4"></span>Configuration

#### <span id="page-2-5"></span>Description

App uses the configuration property **\_genesys.widgets.main**. App controls the Genesys Widgets product as a whole, handling themes, languages, and mobile devices.

#### <span id="page-2-6"></span>Example

```
window. genesys.widgets = \{main: {
                theme: 'dark',
```

```
themes: {
                        dark: 'cx-theme-dark',
                         light: 'cx-theme-light',
                         blue: 'cx-theme-blue',
                         red: 'cx-theme-red'
                },
                 lang: 'en',
                 i18n: 'i18n.json',
                 mobileMode: 'auto',
                mobileModeBreakpoint: 600,
                debug: true,
                downloadGoogleFont: true,
                 googleFontUrl: 'https://apps.mypurecloud.com/webfonts/roboto.css',
                 header: {'Authorization': 'value'},
                 cookieOptions: {
                         secure: true,
                         domain: 'genesys.com',
                         path: '/',
                         sameSite: 'Strict'
                }
        },
        onReady: function(){
                // Do something on Widgets ready
        }
}
```
### <span id="page-3-0"></span>Options

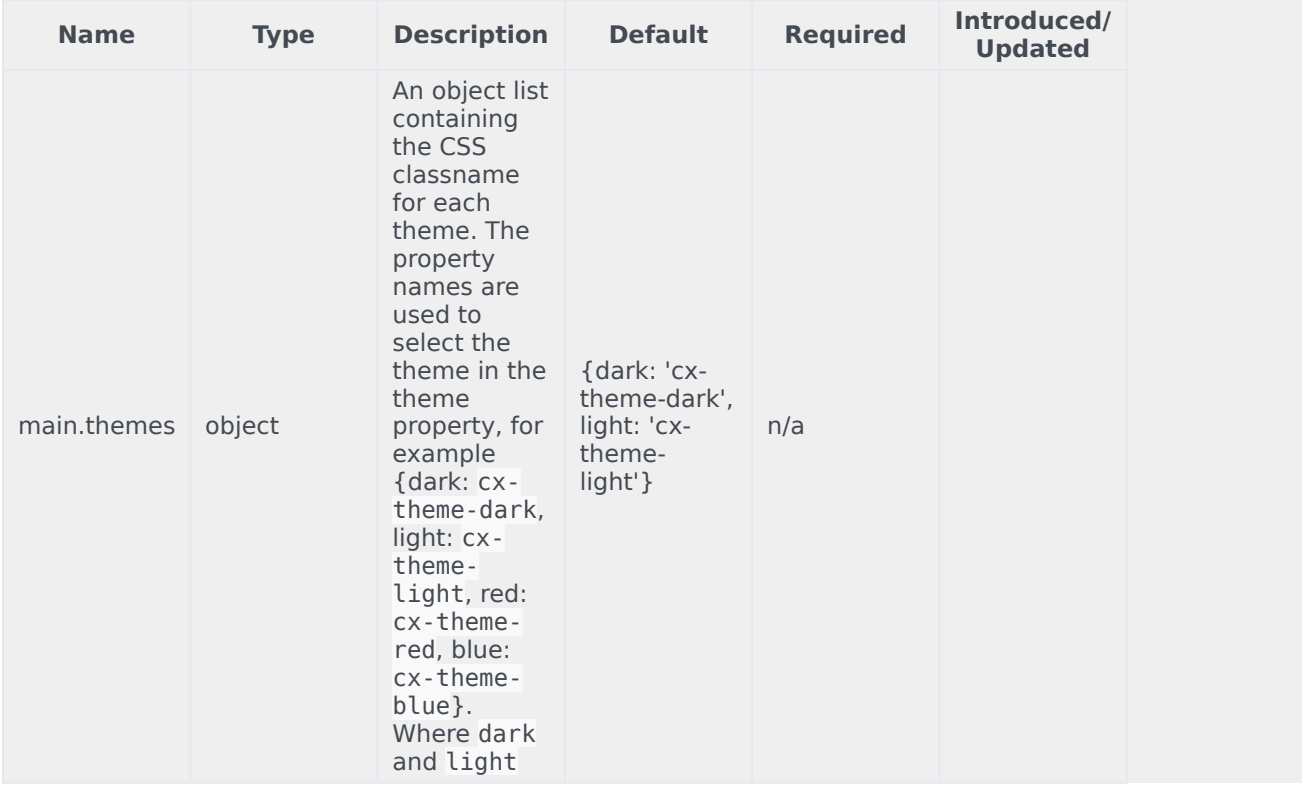

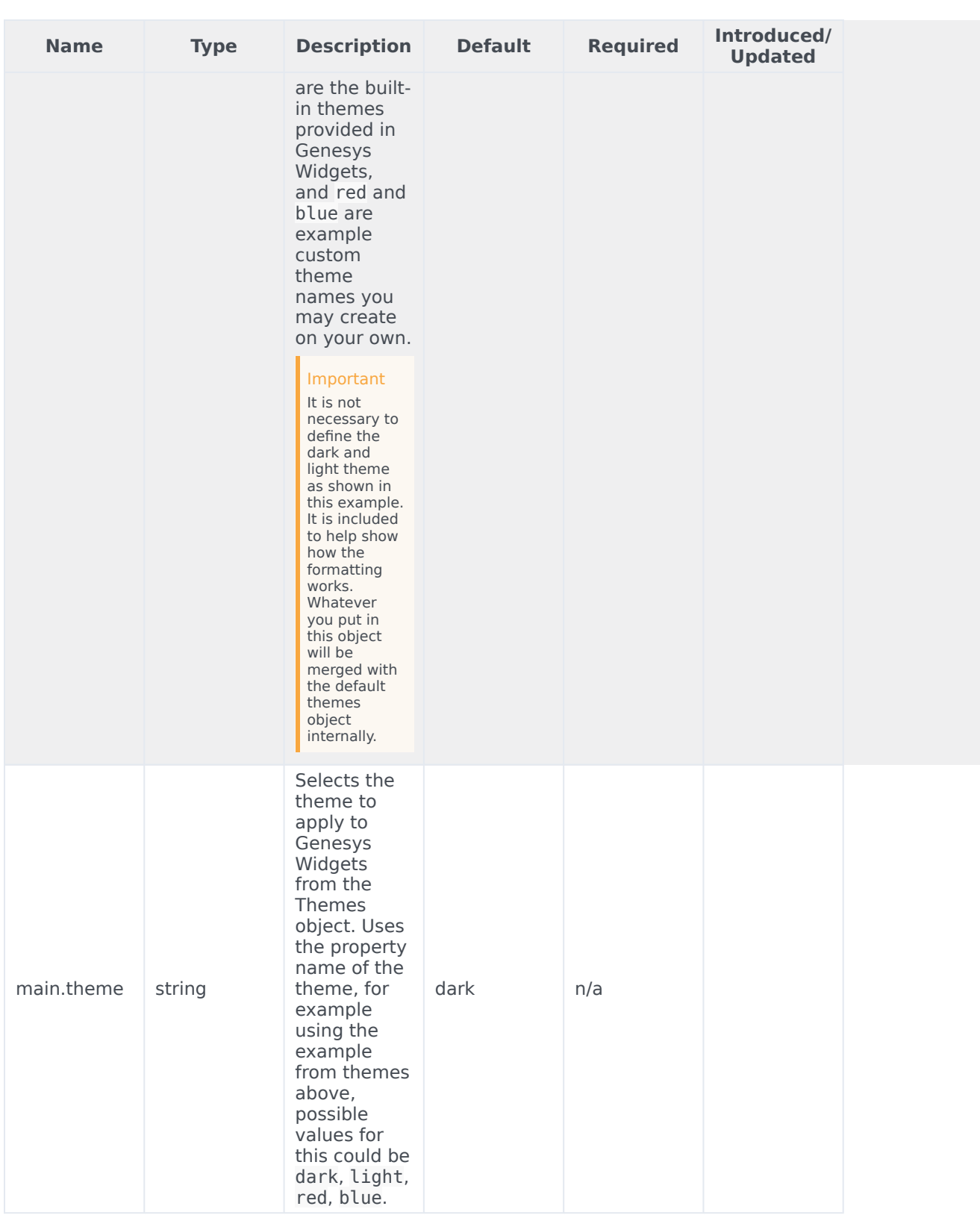

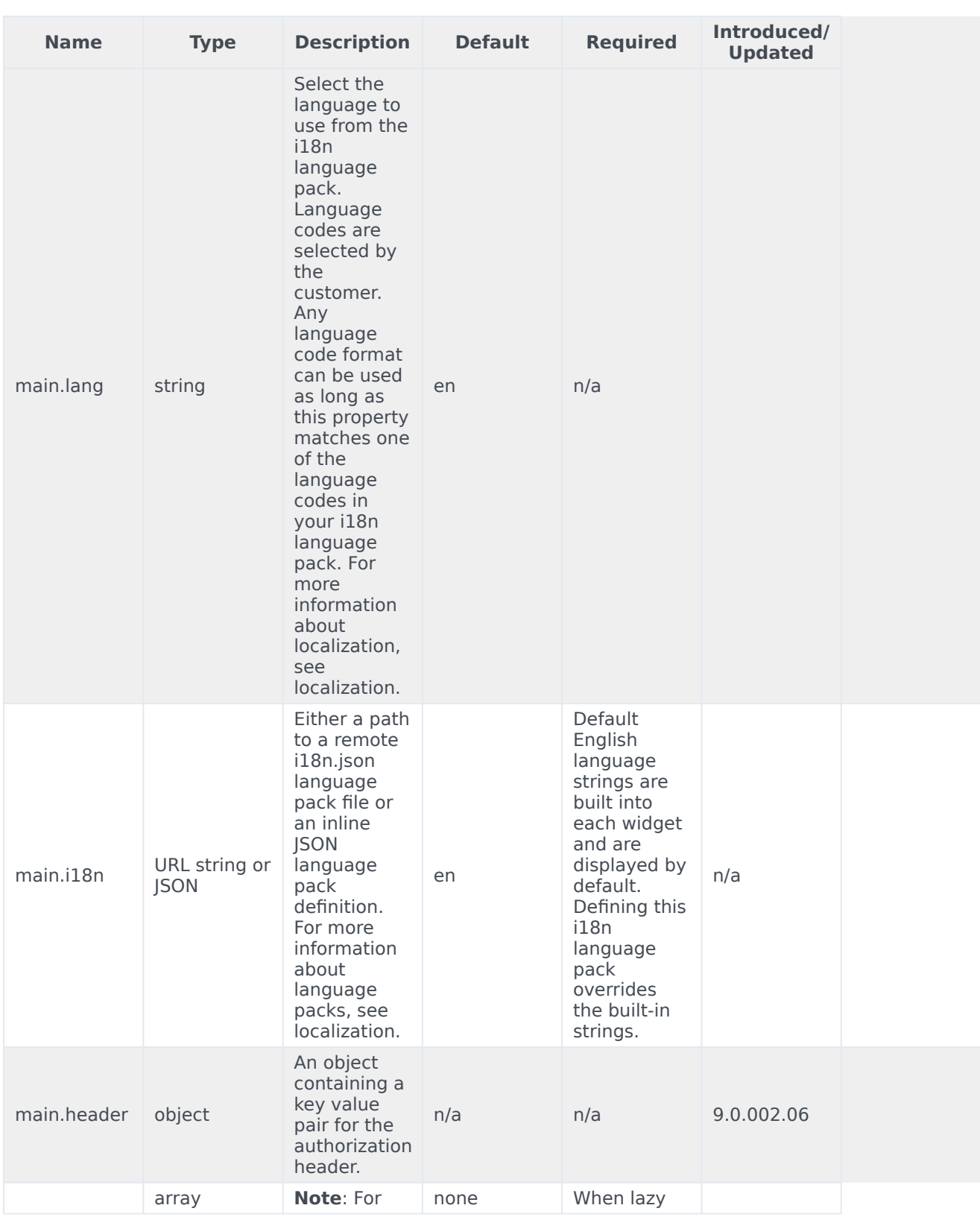

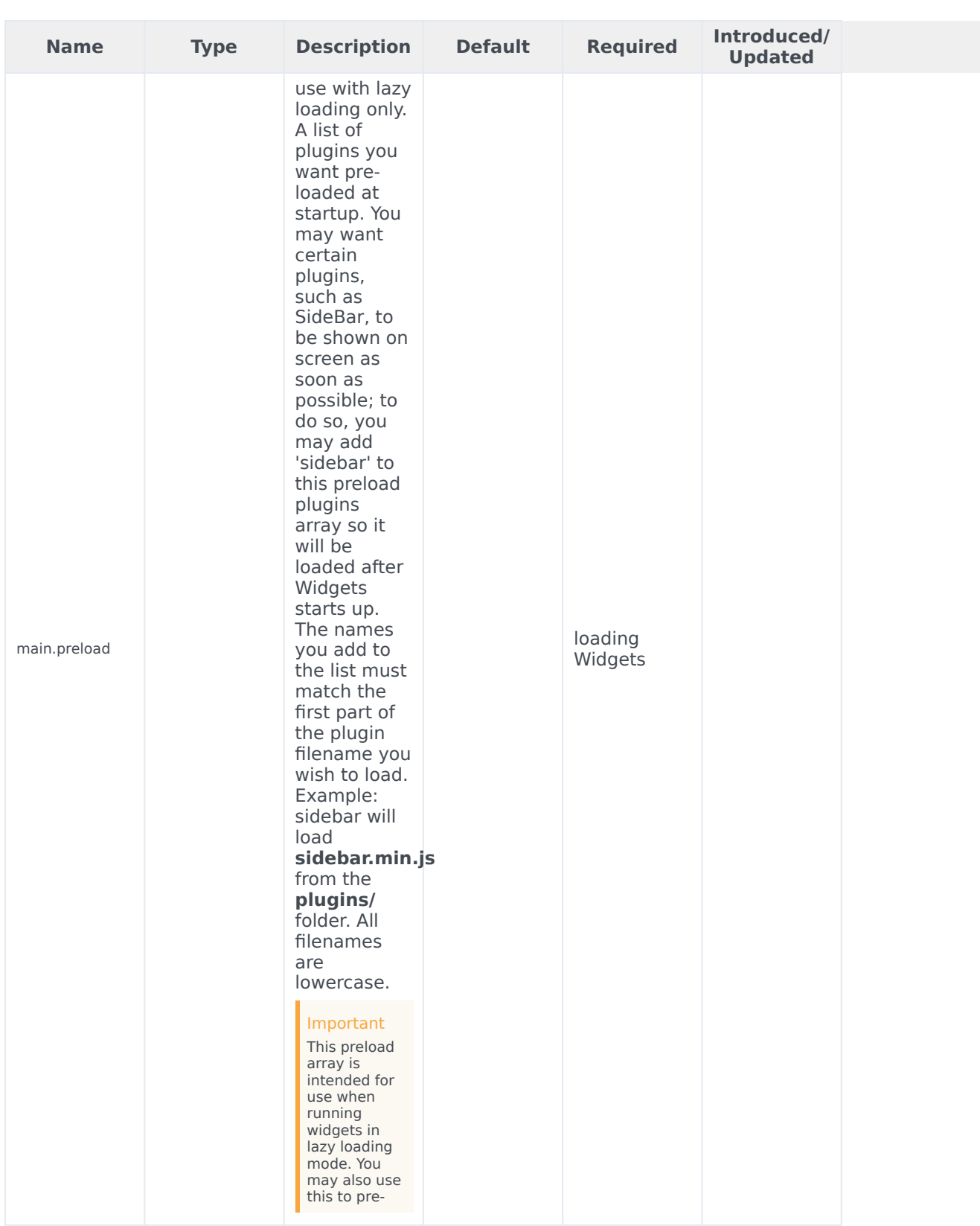

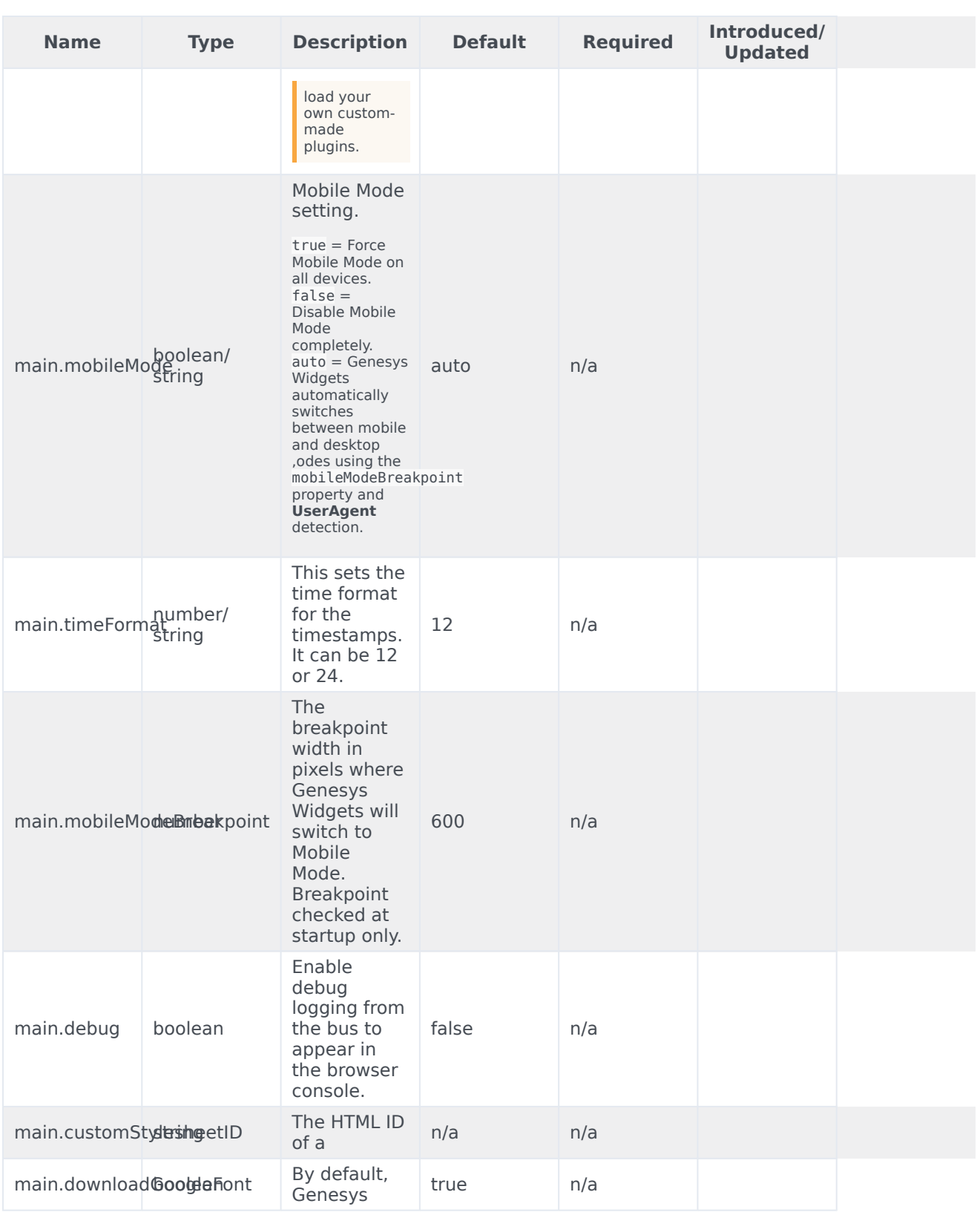

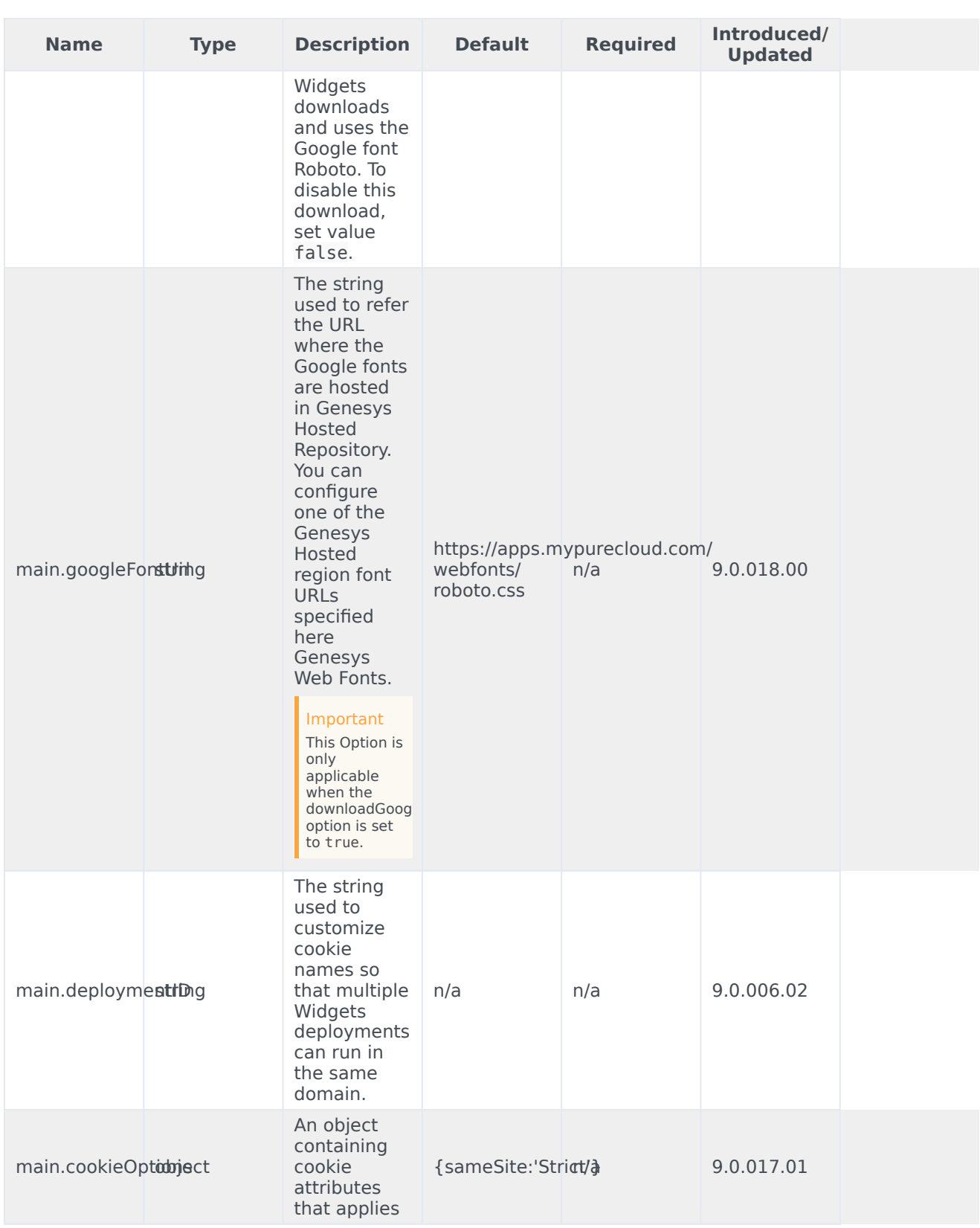

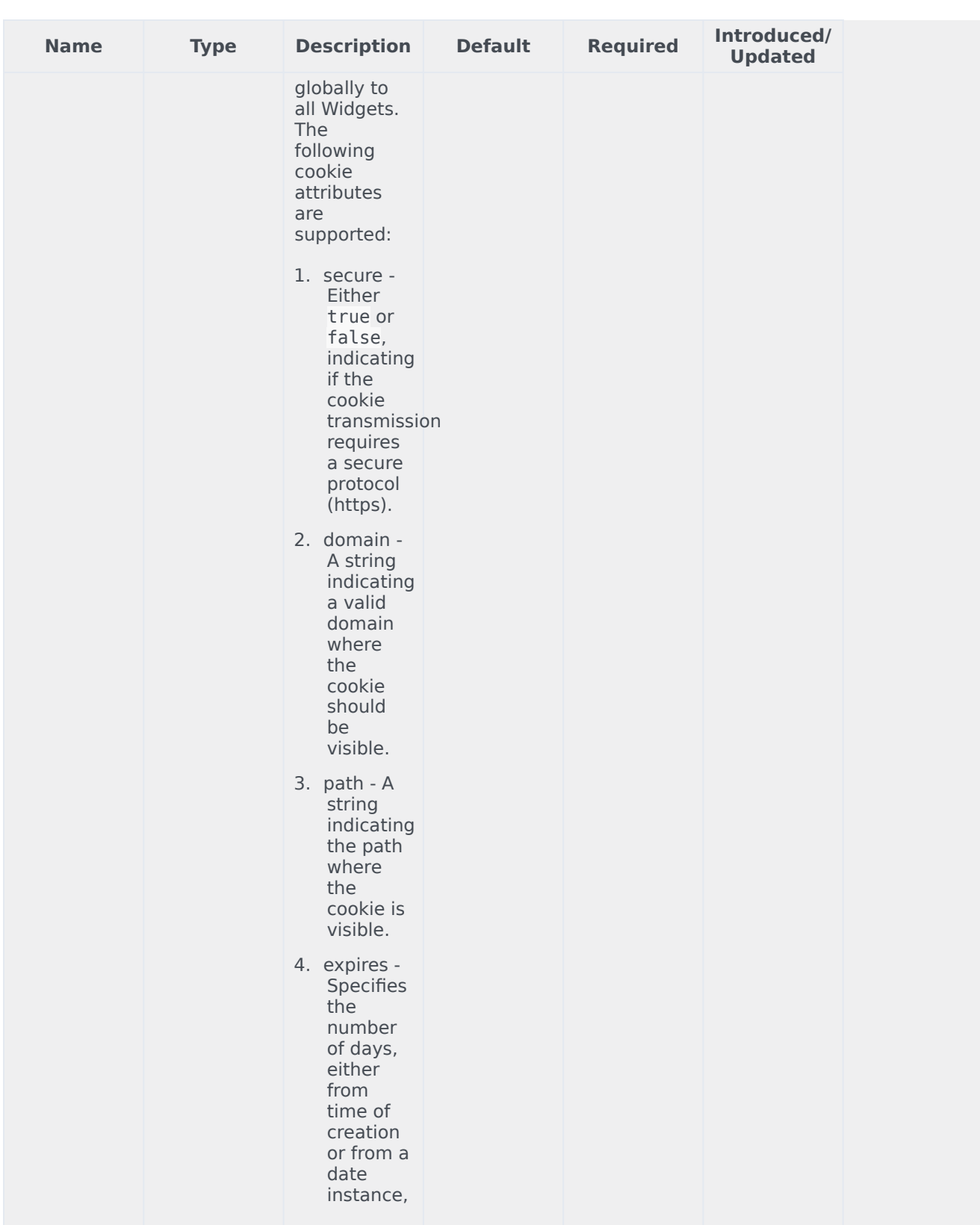

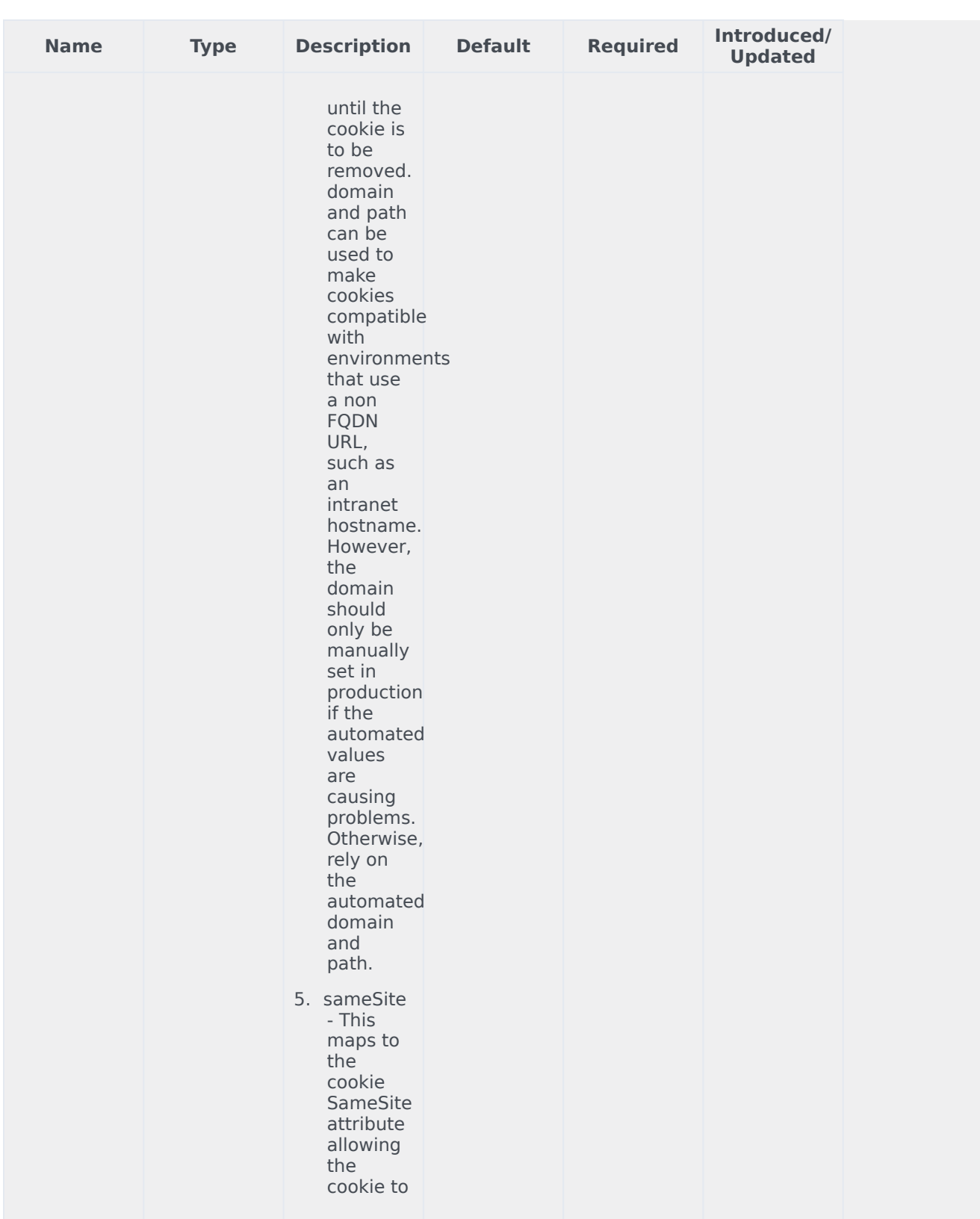

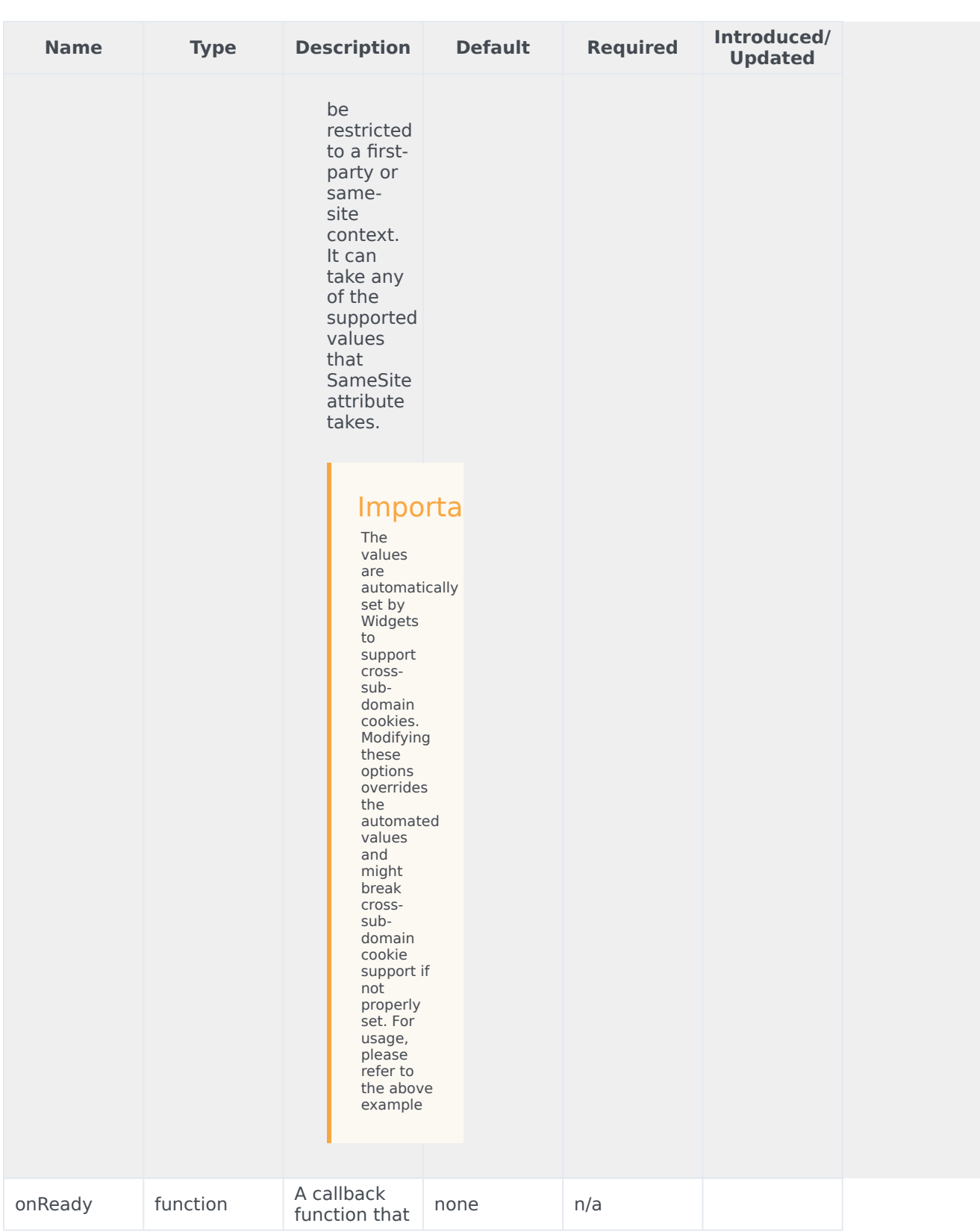

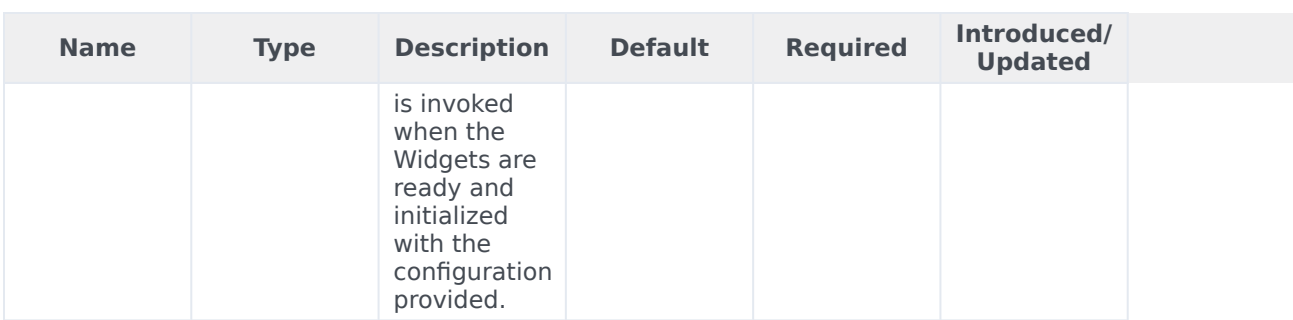

## <span id="page-12-0"></span>Localization

No localization options.

## <span id="page-12-1"></span>API commands

Once you've registered your plugin on the bus, you can call commands on other registered plugins. Here's how to use the global bus object to register a new plugin on the bus.

#### Important

The global bus object is a debugging tool. When implementing Widgets on your own site, do not use the global bus object to register your custom plugins. Instead, see Widgets Extensions for more information about extending Genesys Widgets.

var oMyPlugin = window. genesys.widgets.bus.registerPlugin('MyPlugin');

oMyPlugin.command('App.themeDemo');

#### <span id="page-12-2"></span>setTheme

Sets the theme for Genesys Widgets from the list of registered themes. Default themes are light and dark. You can register as many new themes as you need.

#### Example

```
oMyPlugin.command('App.setTheme', {theme: 'light'}).done(function(e){
       // App set theme successfully
}).fail(function(e){
       // App failed to set theme
});
```
#### Options

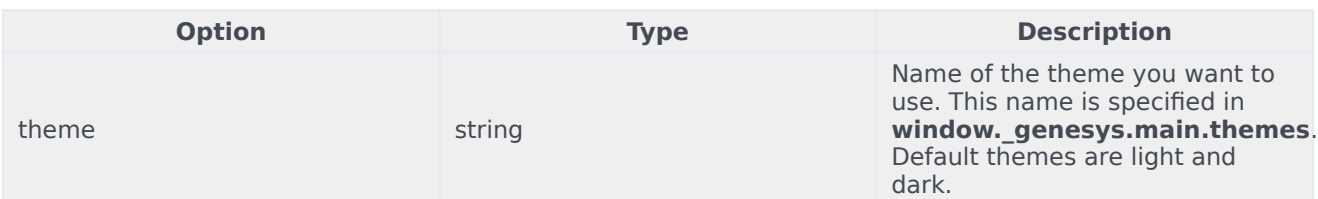

#### Resolutions

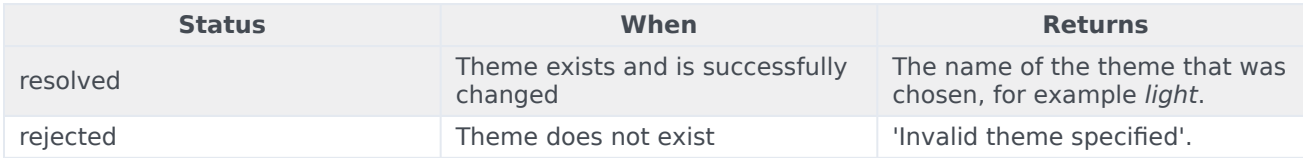

#### <span id="page-13-0"></span>getTheme

Get the CSS classname for the currently selected theme.

#### Example

```
oMyPlugin.command('App.getTheme').done(function(e){
```

```
// App got theme successfully
        1/ e == CSS classname for current theme
}).fail(function(e){
       // App failed to get theme
});
```
#### **Resolutions**

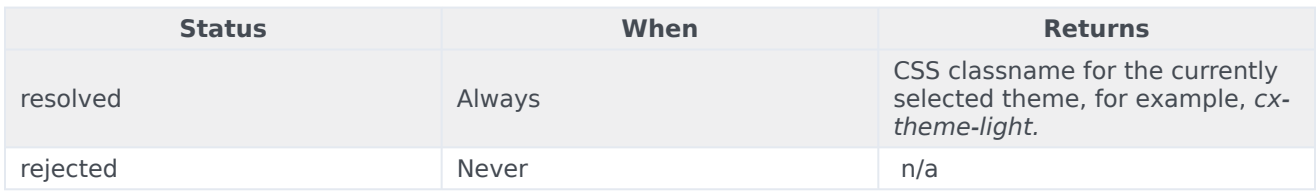

#### <span id="page-13-1"></span>reTheme

Accepts an HTML reference (either string or jQuery wrapped set) and applies the proper CSS theme classname to that HTML and returns it back. When widgets receive the **theme** event from App, they pass in their UI containers into App.reTheme to have the old theme classname stripped and the new classname applied.

#### Example

```
oMyPlugin.command('App.reTheme', {html: '
Test Theme
'}).done(function(e){
       // App set theme successfully
}).fail(function(e){
       // App failed to set theme
```
});

#### **Options**

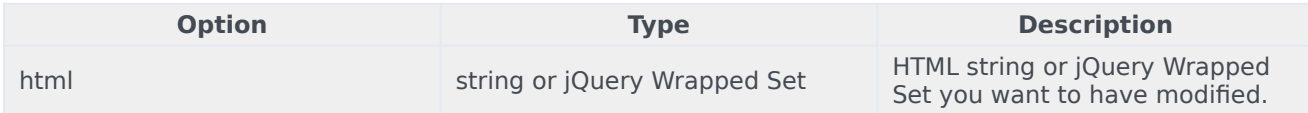

#### Resolutions

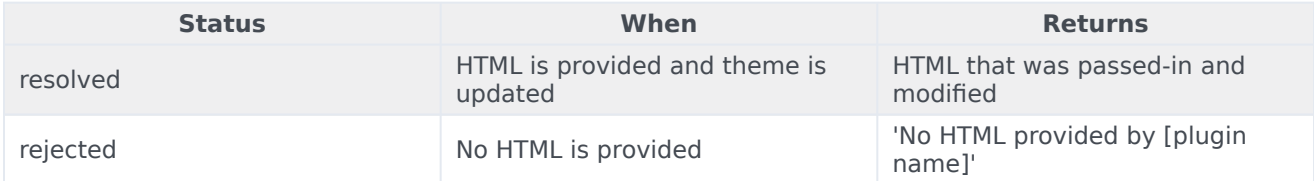

#### <span id="page-14-0"></span>themeDemo

Start an automated demo of each theme. All registered themes will be applied with a default delay between themes of 2 seconds. You can override this delay. This command is useful for comparing themes or testing themes with official or custom widgets.

#### Example

oMyPlugin.command('App.themeDemo', {delay: 1000}).done(function(e){

```
// App demo successfully started
```
}).fail(function(e){

// App failed to start demo

});

#### Options

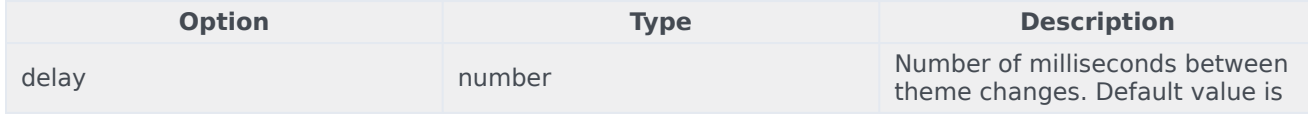

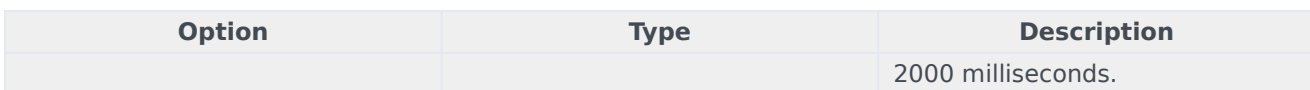

#### Resolutions

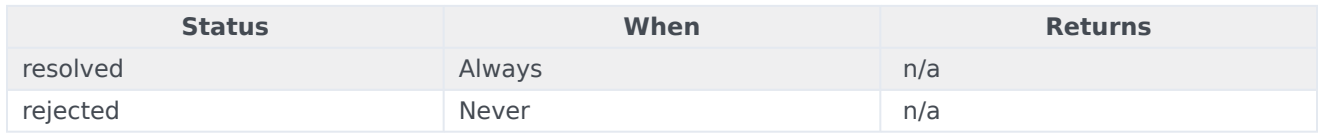

#### <span id="page-15-0"></span>setLanguage

#### Changes the language

#### Example

oMyPlugin.command('App.setLanguage', {lang: 'eng'}).done(function(e){

// App set language successfully started

#### }).fail(function(e){

// App failed to set language

});

#### Options

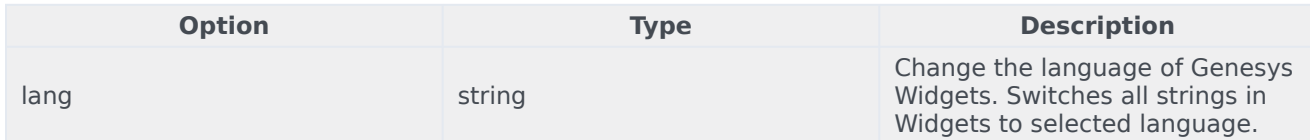

#### Resolutions

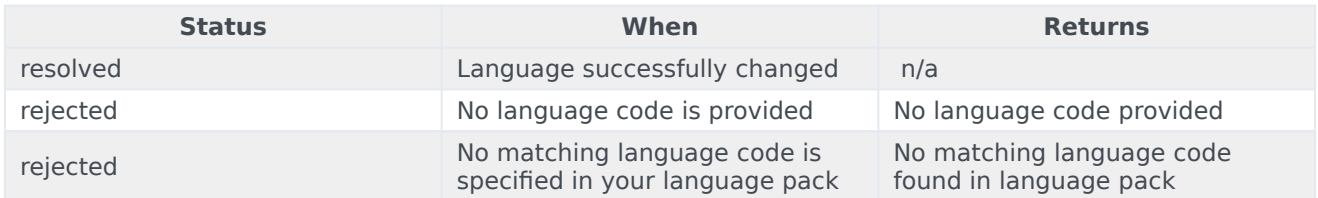

#### <span id="page-15-1"></span>closeAll

Publishes the 'App.closeAll' event that requests all widgets to close.

#### Example

oMyPlugin.command('App.closeAll').done(function(e){

// App closed all successfully

}).fail(function(e){

// App failed to close all

## });

#### **Resolutions**

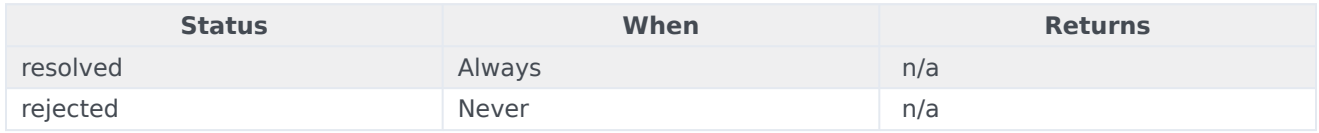

#### <span id="page-16-0"></span>updateAJAXHeader

#### **Introduced: 9.0.002.06**

Updates the Authorization header.

#### Example

\_genesys.widgets.bus.command('App.updateAJAXHeader', {header:

```
{'Authorization': 'value'}
```
#### });

#### Resolutions

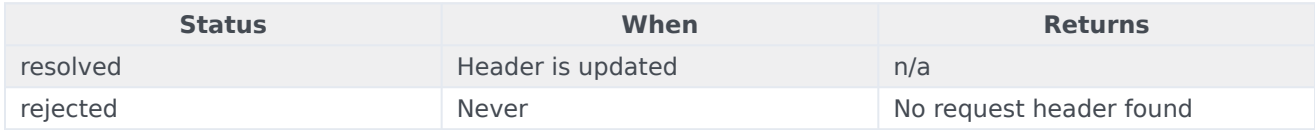

#### <span id="page-16-1"></span>removeAJAXHeader

#### **Introduced: 9.0.002.06**

Removes the set Authorization header.

#### Example

\_genesys.widgets.bus.command('App.removeAJAXHeader');

#### Resolutions

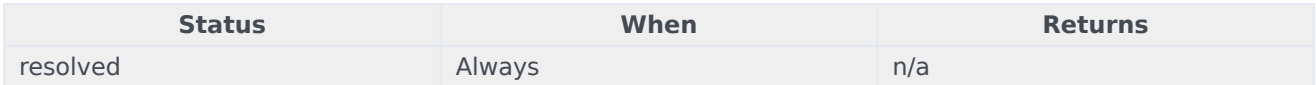

#### <span id="page-17-0"></span>registerExtension

#### **Introduced: 9.0.002.06**

Allows you to register and initialize new extensions at runtime instead of predefining extensions before Genesys Widgets starts up.

#### **Options**

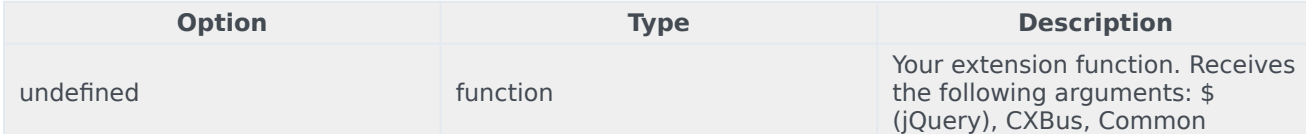

#### Resolutions

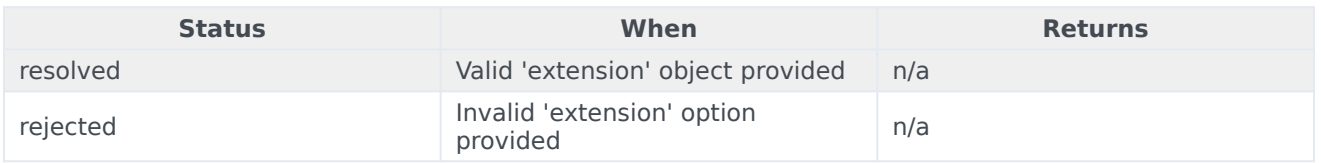

#### <span id="page-17-1"></span>registerAutoLoad

(For use with lazy loading only) Allows you to register a plugin into the preload plugins array so that it can be pre-loaded at the startup rather than lazy loading later. This can be useful when there is an active session maintained by your Widget and you would like to show it immediately at startup during page refresh or navigating across pages.

Note: This command is intended for use when running widgets in lazy loading mode. You may also use this to register and pre-load your own custom-made plugins.

#### **Options**

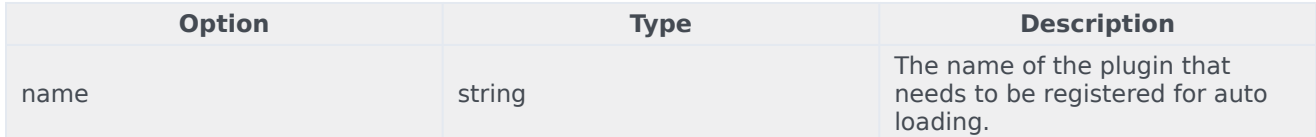

#### Resolutions

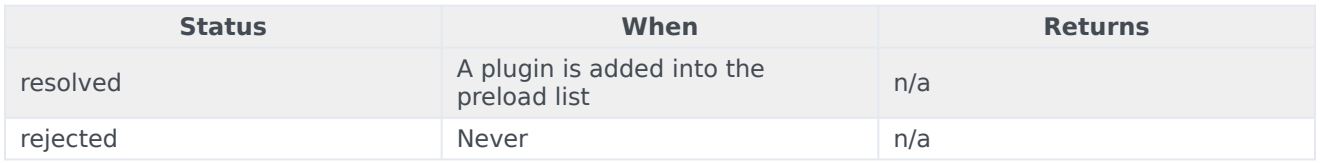

#### <span id="page-17-2"></span>deregisterAutoLoad

(For use with lazy loading only) Allows you to de-register a plugin from the preload plugins array so that it will not be pre-loaded at startup. This can be useful when there is no more active session

#### maintained by your Widget and you don't want to show it on the screen immediately at startup.

Note: This command is intended for use when running widgets in lazy loading mode. You may also use this to de-register your own custom-made plugins.

#### **Options**

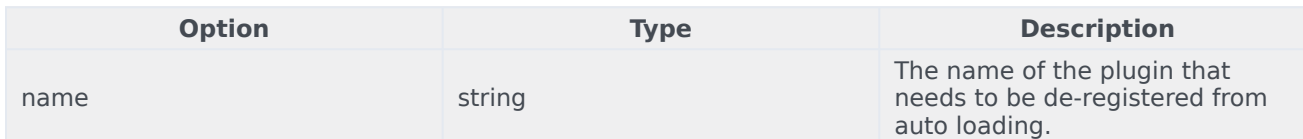

#### Resolutions

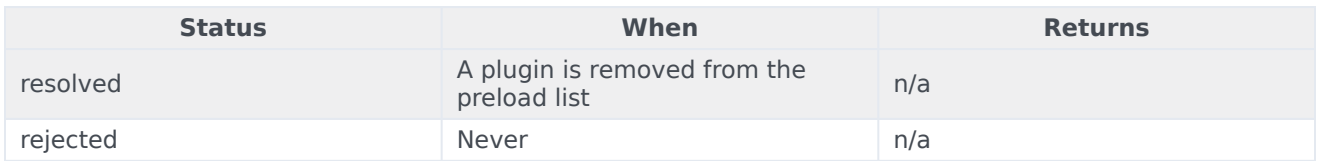

## <span id="page-18-0"></span>API Events

Once you've registered your plugin on the bus, you can subscribe to and listen for published events. Here's how to use the global bus object to register a new plugin on the bus.

#### Important

The global bus object is a debugging tool. When implementing Widgets on your own site, do not use the global bus object to register your custom plugins. Instead, see Widgets Extensions for more information about extending Genesys Widgets.

var oMyPlugin = window.\_genesys.widgets.bus.registerPlugin('MyPlugin');

oMyPlugin.subscribe('App.ready', function(e){});

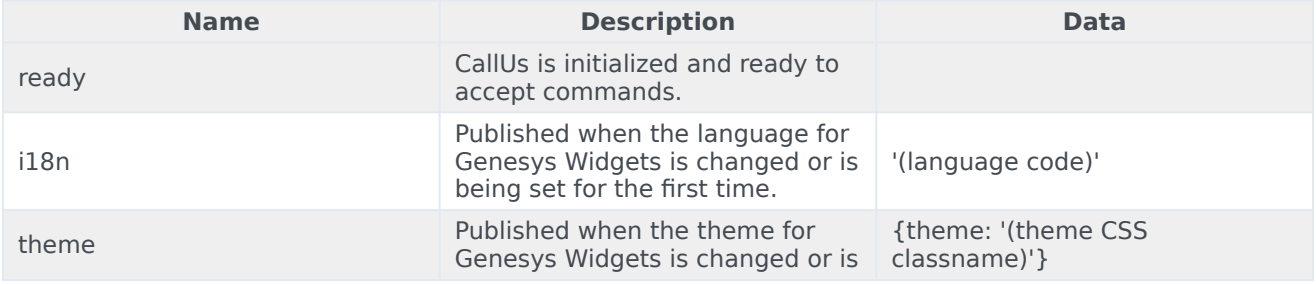

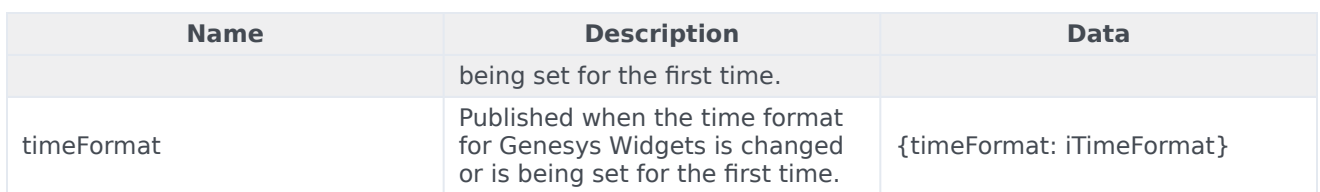